# 4D Insider 2.5

追加/修正情報

- 1.  $\blacksquare$
- 

# 2. このソフトウェアはコンティングストウェアがある。 ACI SA ACI US 3. このソフトウェアは、エントウェアは、エントウェアは、エントウェアは、エントウェアは、エントウェアは、エントウェアは、エントウェアは、エントウェアは、それは、<br>2. このみをとることができます。 4. 201 SA/ACI US

# ©1985-1996 ACI SA/ACI US. All rights reserved.

4th Dimension 4D 4D ACI ACI ACI ACI SA

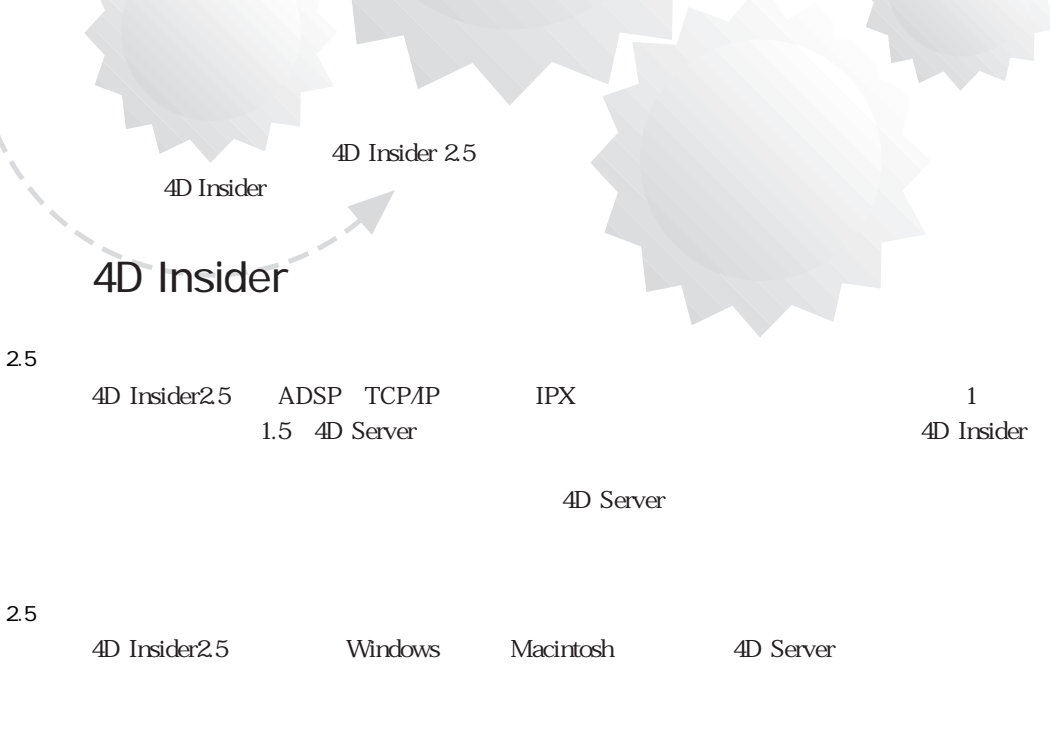

 $\label{eq:3} \frac{1}{2} \int_{0}^{2\pi} \frac{1}{2} \left( \frac{1}{2} \frac{1}{2} \right) \frac{1}{2} \left( \frac{1}{2} \frac{1}{2} \right) \frac{1}{2} \left( \frac{1}{2} \frac{1}{2} \right) \frac{1}{2} \left( \frac{1}{2} \frac{1}{2} \right) \frac{1}{2} \left( \frac{1}{2} \frac{1}{2} \right) \frac{1}{2} \left( \frac{1}{2} \frac{1}{2} \right) \frac{1}{2} \left( \frac{1}{2} \frac{1}{2} \right) \frac{1}{2}$ 

Macintosh インタートリック インタートリック 4D Transporter インタートリック Windows **Windows Macintosh** 4D Transporter 4th Dimension 4D Server 4D Transporter ユーティリティ π 吅  $7.00$ 185.1118 保服 10.1149.009  $\begin{array}{c}\n\hline\n\text{B}\n\\ \hline\n\text{B}\n\\ \hline\n\text{Frist Computer}^{\text{N}}(0,1,1)\n\end{array}$  $\vert \Phi \vert$ **⊕₽** 5/Meta<sup>34</sup>2.0.1 J 40 Texts 8.5.1 J 剽 43 D 40 Teolo 3.5.1 J 68k 40 Teolo 3.5.1 Jimc 40 Transperter 2.0.8 J

 $\Phi$ 

Distance Plus 2.8.2.J External Player Plus<sup>94</sup> 1.0.3

40

ACLE and

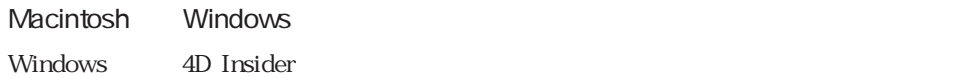

1. 4D Transporter and Security 2014

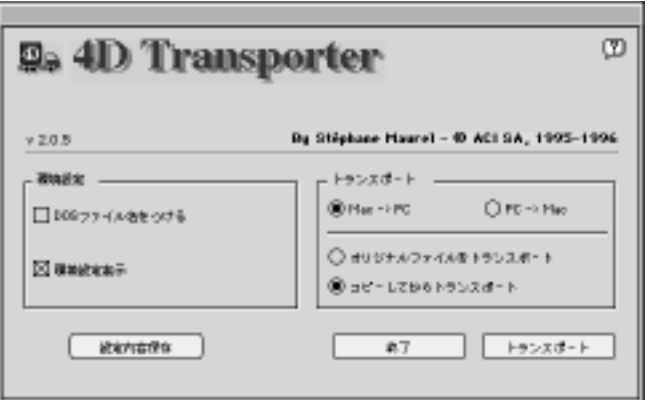

2.  $\blacksquare$ 

PC f

こちらにWindows マシンにトランスポートを含めている。<br>マシンにはトランスポートでは、Windows

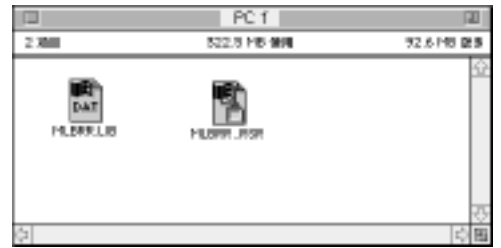

4D Transporter 4th Dimension

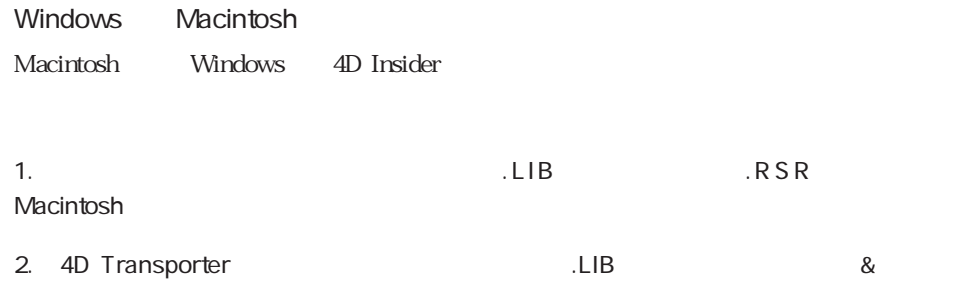

here is now  $Mac$  f

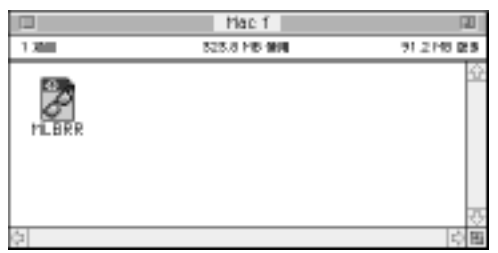

4D Transporter  $4^{\text{th}}$  Dimension

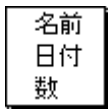

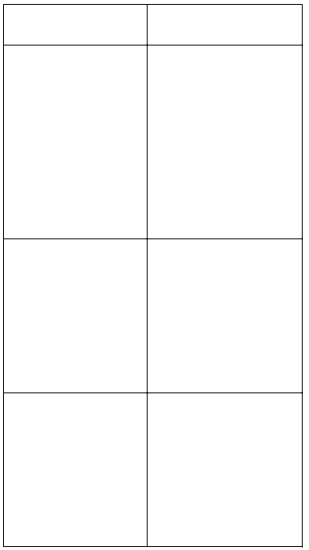

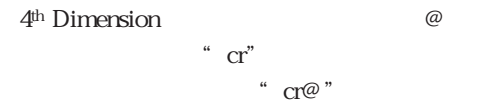

4

4D Insider2.5

4D Insider

Macintosh

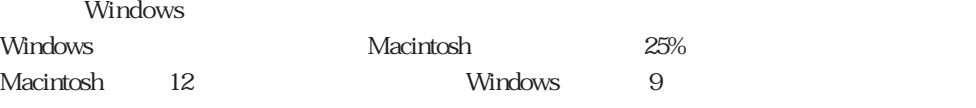

Windows **Macintosh** 

Macintosh しゃくきょうしゃ しゅうしゃ いちん いちん いちん いちん ひとのある しょうしゅう しんしゅう しんしゅう しょうしゅう しょうしゅう しょうしゅう しょうしゅう しょうしゅう

 $\mathbf 1$ 

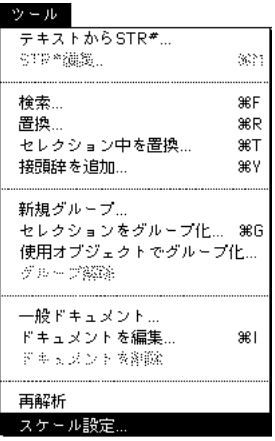

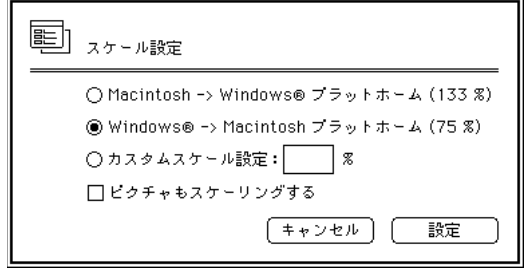

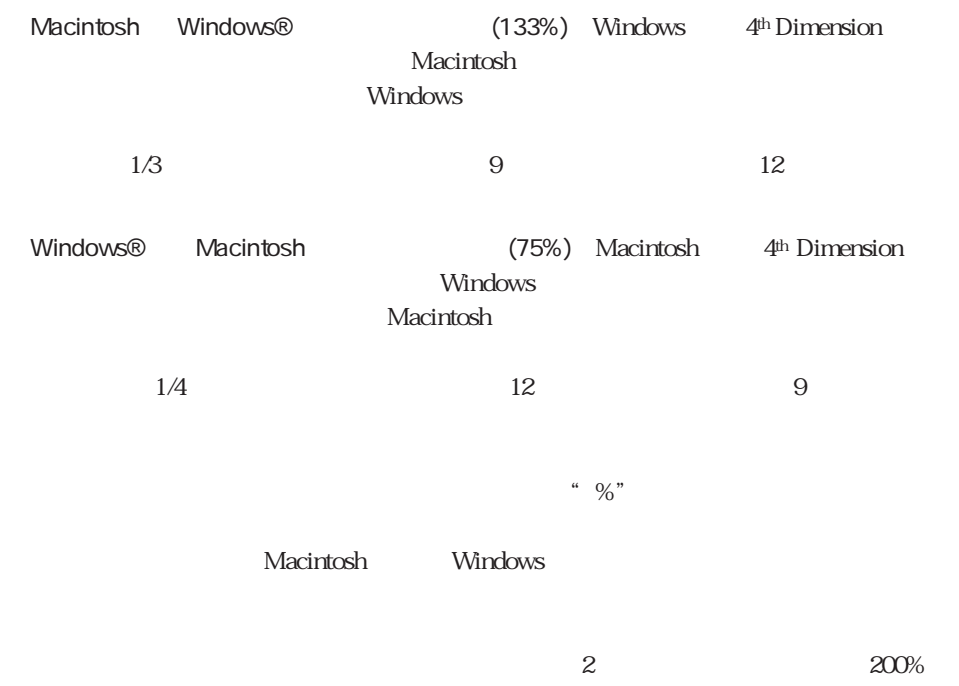

 $50%$ 

り、新しい"相対的中心位置"にピクチャを移動させます。縮尺を再設定したビットマ

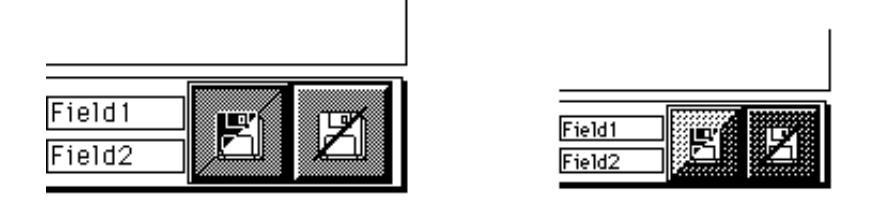

 $\overline{\mathrm{OK}}$ 

2.0.2

#### Mac4DX 2.0.2

4D Insider 2.0.2 4D Extensions Max4DX 4D Extensions

**Froc.Ext** 

 $68K$ 

2.0.2

4D Insider 202 4<sup>th</sup> Dimension

External Mover Plus  $\rm{Get}$  Info

## $4D$  Insider

メニューから「ドキュメントを編集...」を選択することにより、そのコメントの情報を見

.rezファイルと.tesファイル 4D Insider 4D Server 4D Server 4D Insider  $r_{\text{max}}$ ーマイン はいちゃく これは インタイルには インタイルには インタイル こうしょう インタイル こうしょう こうしょう こうしょう こうしょう こうしょう こうしょう こうしょう こうしょうしょう こうしょうしょう こうしゃくん こうしゃくん こうしゃくん こうしゃくん こうしゃくん こうしゃくん こうしゃくん こうしゃくん こうしゃくん こうしゃくん こうしゃくん こうしゃくん こうしゃくん こうしゃくん こうしゃくん こうしゃくん 4D Insider 4D Client 4D Insider 4D Insider 4D Insider  $500K + ($  \* 0.5K) +  $1$  50  $\sim$  200  $\frac{1}{\sqrt{2\pi}}$ 4D Insider STR# Macintoshファイルが保持できるリソースの数に限りがあることに注意してください。つ  $1\frac{2500}{\pi}$  $STR#$  256 256 1  $640,000$ 2.0 2.0 2.0

# Customizer Plus 2.2.5c

2.2.5c Customizer Plus 4D Insider

Customizer Plus 2.2.5c 4D Insider

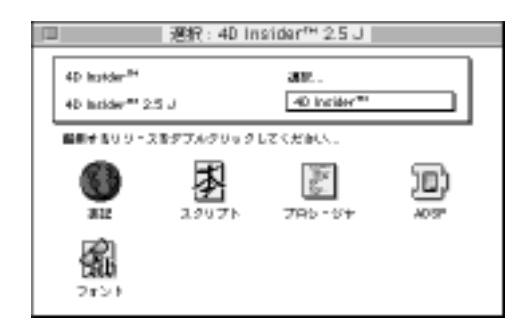

**ADSP** 

4D Insider

3 a  $4<sup>th</sup> Dimension$ 4<sup>th</sup> Dimension

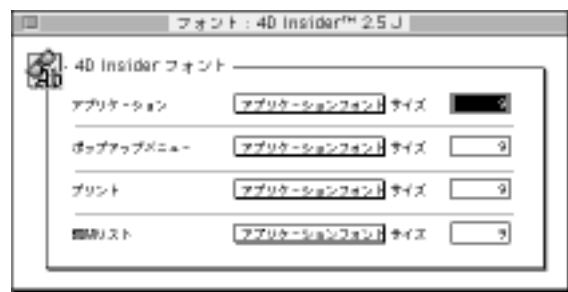

 $\frac{4}{\sqrt{2}}$ 

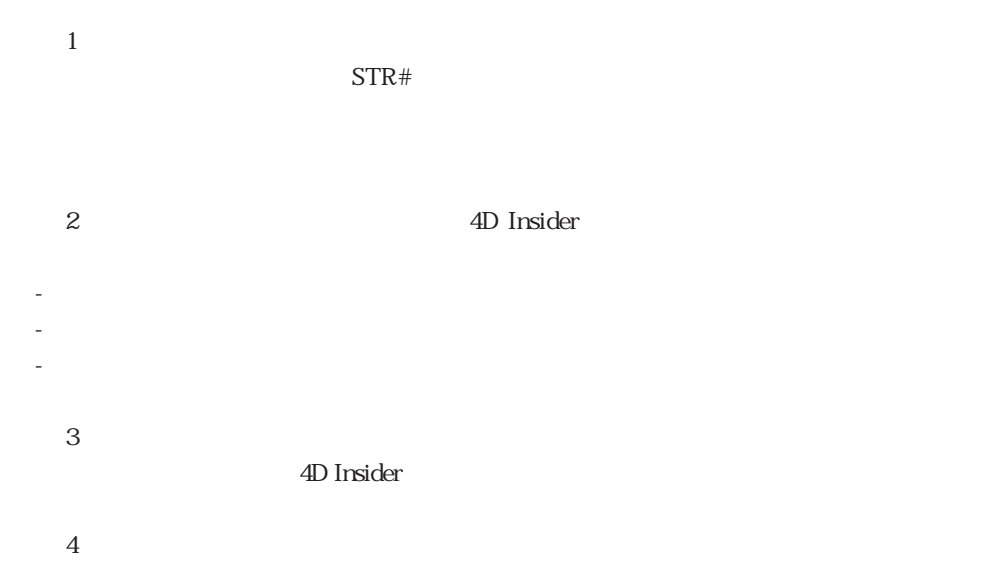

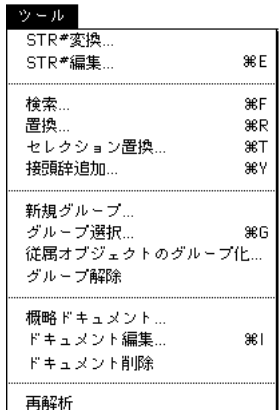

### ツール

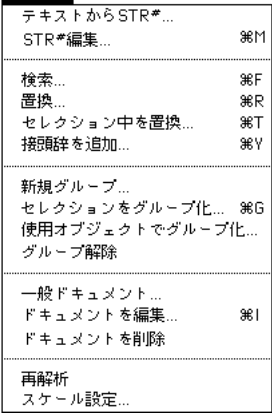

 $2.5.2$ 

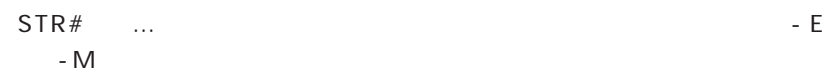

 $2.0.2$ 

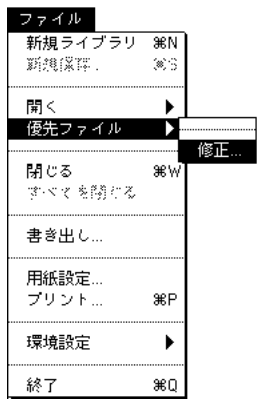

 $20.2$ 

ファイル<br>- **新規ライブラリ - 36N**<br>- 新規係譯 - - - - 36S 開く  $\blacktriangleright$ Ŕ, 優先ファイル 更新... 閉じる 9€W すべてを閉じる。 書き出し... 用紙設定... Ж₽ プリント... 環境設定 Þ. ЖQ 終了

同様に、「ファイル」メニュー内の「優先ファイル」のサブメニューにある「修正...」メ

ニューアイテムが「更新...」という名称に変更されました。下図参照。

 $2.5.2$ 

追加/修正情報 11